**IPCA昀佳**

# **LIFESIZE CLOUD操作手冊**

#### **使用者**(User)**新增**/**編輯**/**刪除**

#### 製作者:昀佳股份有限公司

Copyright©2021 I&P Computer Art Inc. All Rights Reserved. 2001 1. The process of product of the set of the set o

製作時間: 2021年6月

## Lifesize Cloud管理員平台登入

使用瀏覽器打開管理員平台,輸入**Eamil**、**密碼**,之後登入。

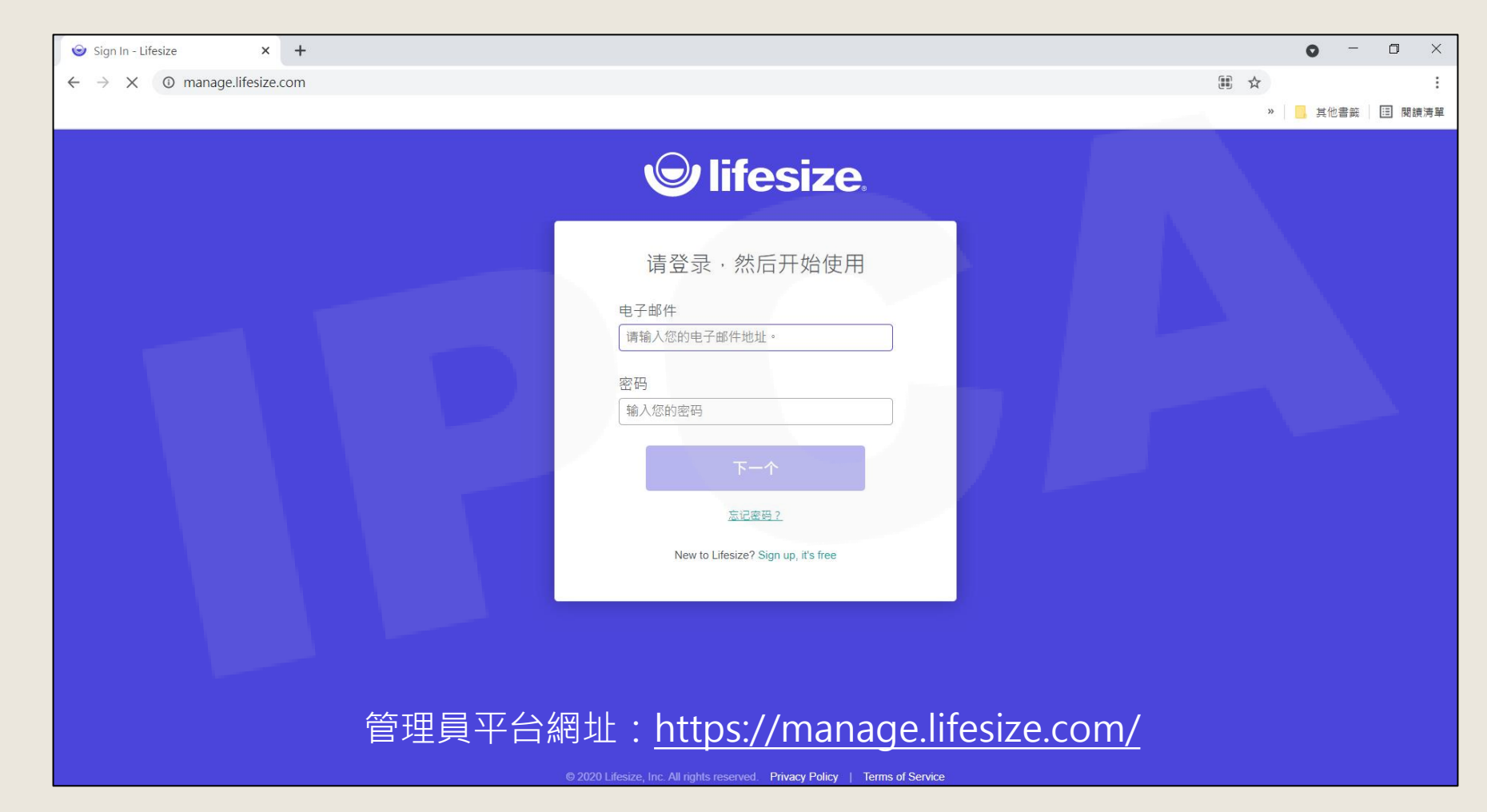

Copyright© 2021 I&P Computer Art Inc. All Rights Reserved.

# 使用者(USERS)

新增/編輯/刪除

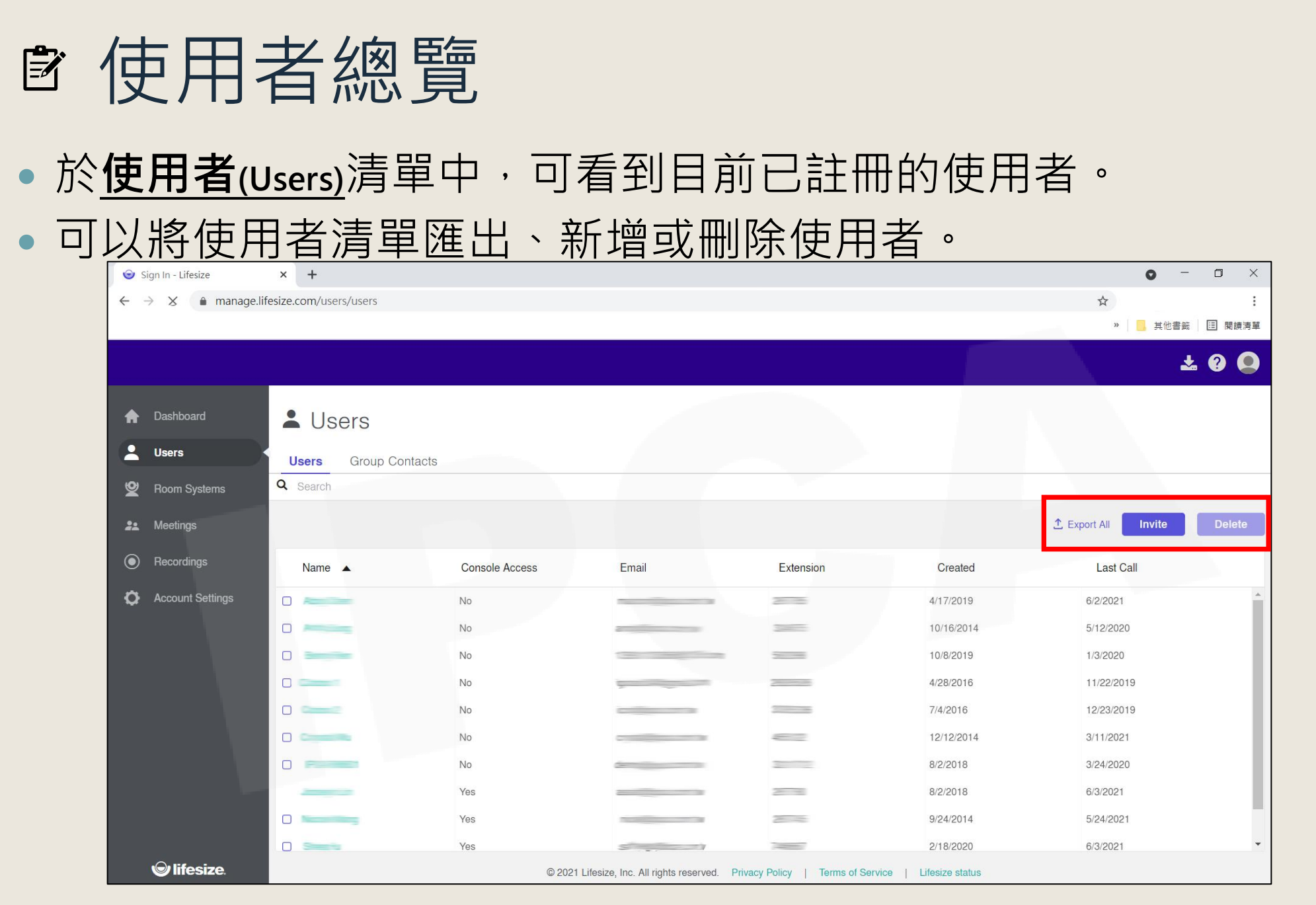

Copyright© 2021 I&P Computer Art Inc. All Rights Reserved. <sup>4</sup>

## 使用者新增(1/2)

- 使用者註冊方式分為兩種:Email、網址
	- □ Email:將信件寄送給需註冊帳號的人員,依循內文步驟進行註冊。
	- □ 網址:複製提供的網址至新的瀏覽器分頁,輸入相關資訊進行註冊。

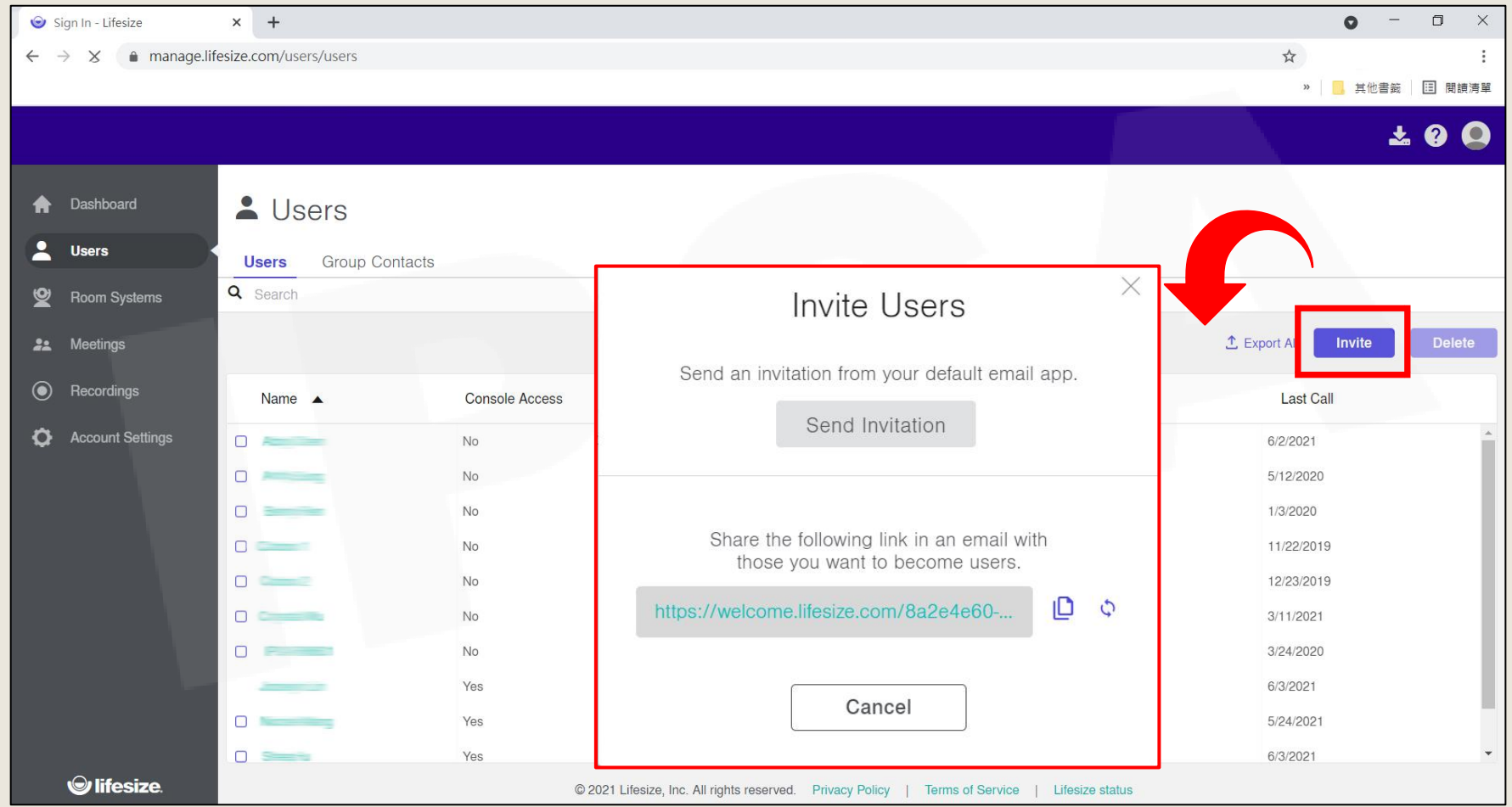

Copyright© 2021 I&P Computer Art Inc. All Rights Reserved. <sup>5</sup>

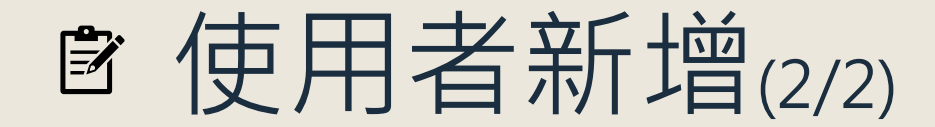

 註冊時帳號時輸入**Email**、**使用者名稱(Name)**、**密碼(Password)**、**確認密碼(Confirm Password)**, 確認**接受隱私權及服務條款**,按下**Create Account**即完成註冊。

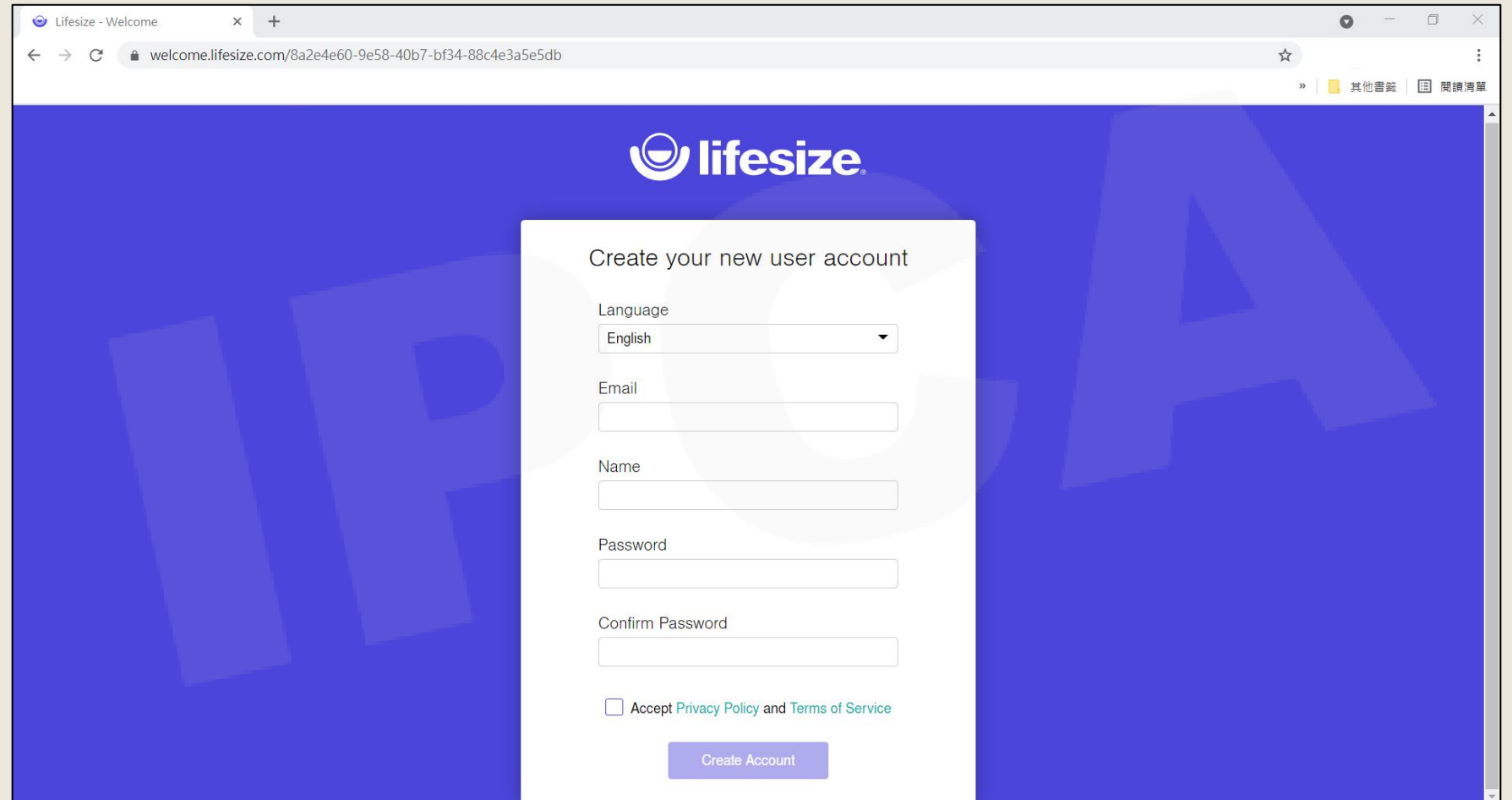

Copyright© 2021 I&P Computer Art Inc. All Rights Reserved. <sup>6</sup>

### 使用者編輯

•於使用者清單中, 直接點選要編輯的人員名稱, 會跳出人員資料 詳細內容,編輯完畢後儲存(Save)即可。

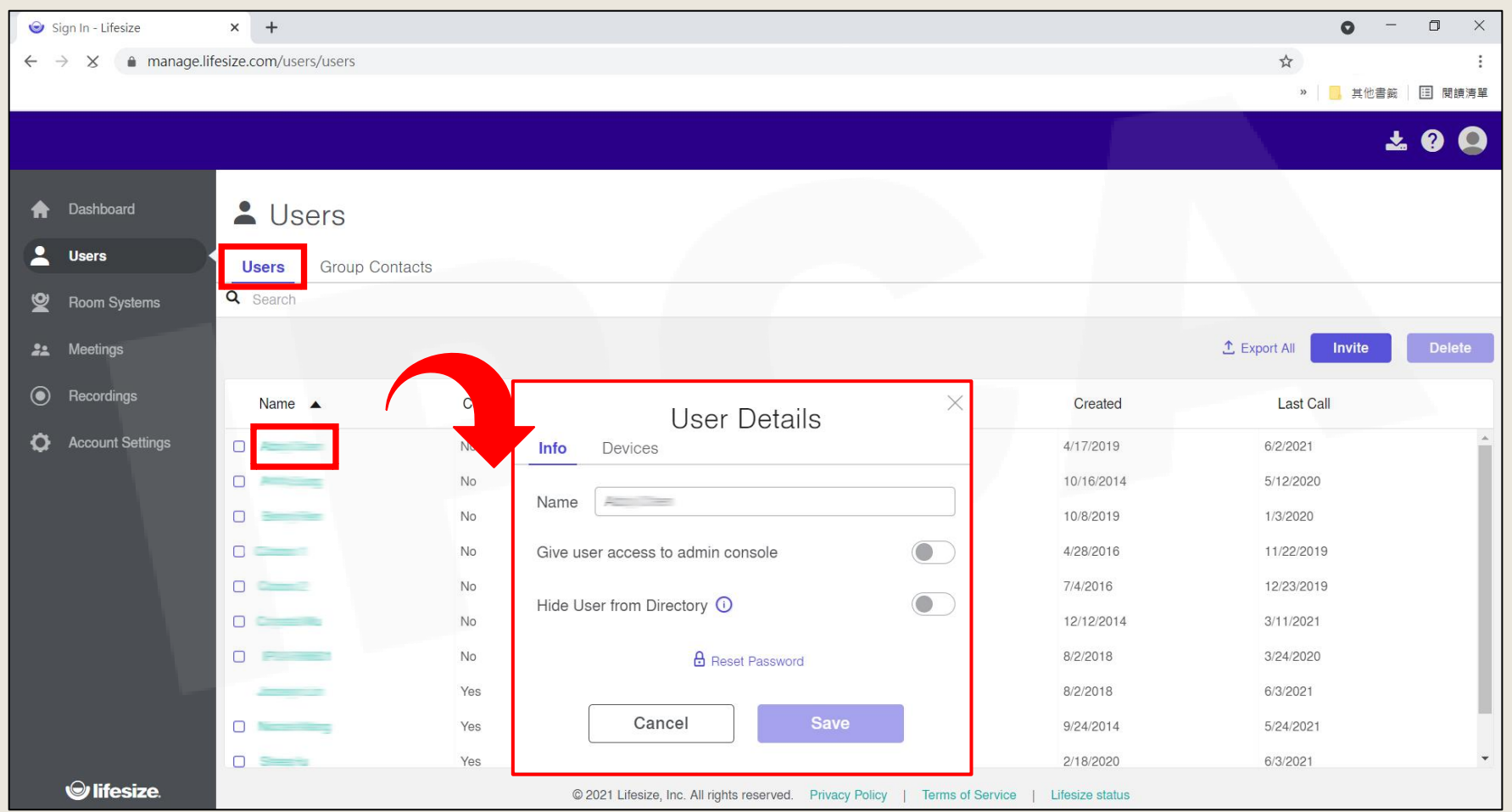

Copyright© 2021 I&P Computer Art Inc. All Rights Reserved. <sup>7</sup>

## 使用者刪除

•於使用者清單中,勾選要刪除的人員名稱的前小方框,之後點選 **刪除(Delete)**,會跳出提醒視窗,點選**刪除(Delete)**,則立即刪除。

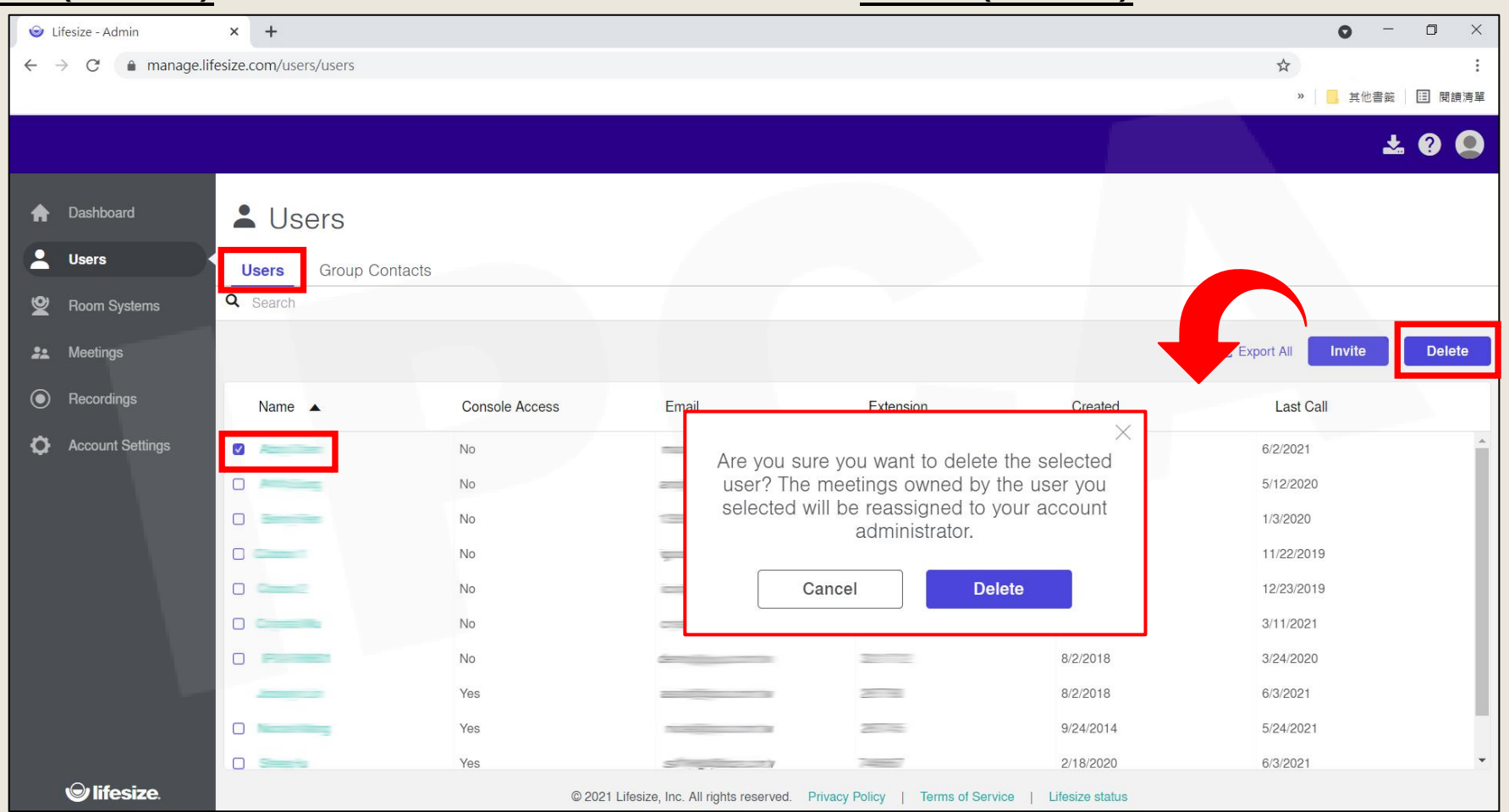

Copyright© 2021 I&P Computer Art Inc. All Rights Reserved. <sup>8</sup>

# 君羊紹 璐络人(GROUP CONTACTS)

#### 新增/編輯/刪除

### 群組聯絡人總覽

- 於**群組聯絡人(Group Contacts)**清單中,可看到目前已建立的聯絡人。
- 可以將聯絡人清單匯出、新增或刪除聯絡人。

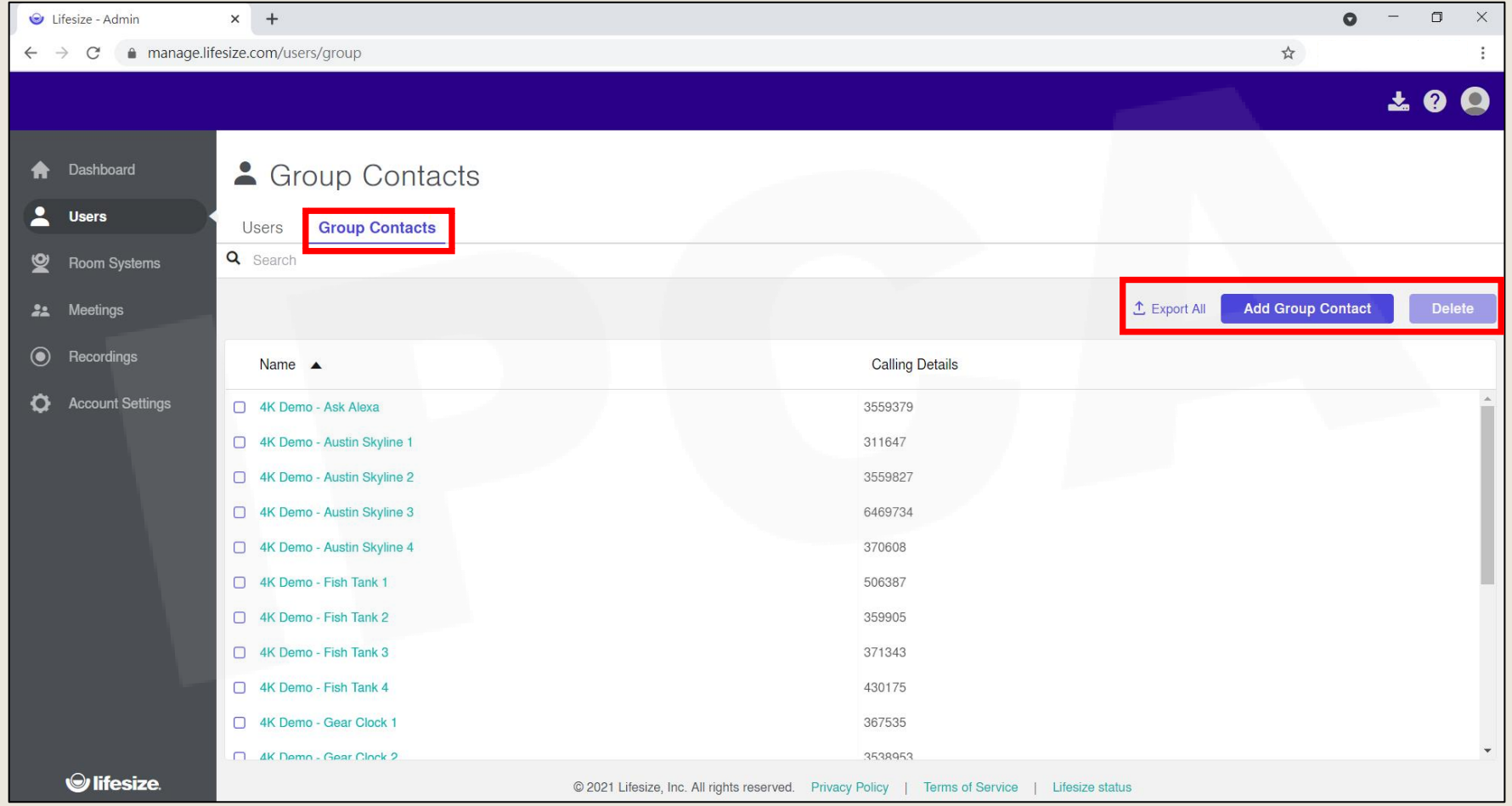

Copyright© 2021 I&P Computer Art Inc. All Rights Reserved. <sup>10</sup>

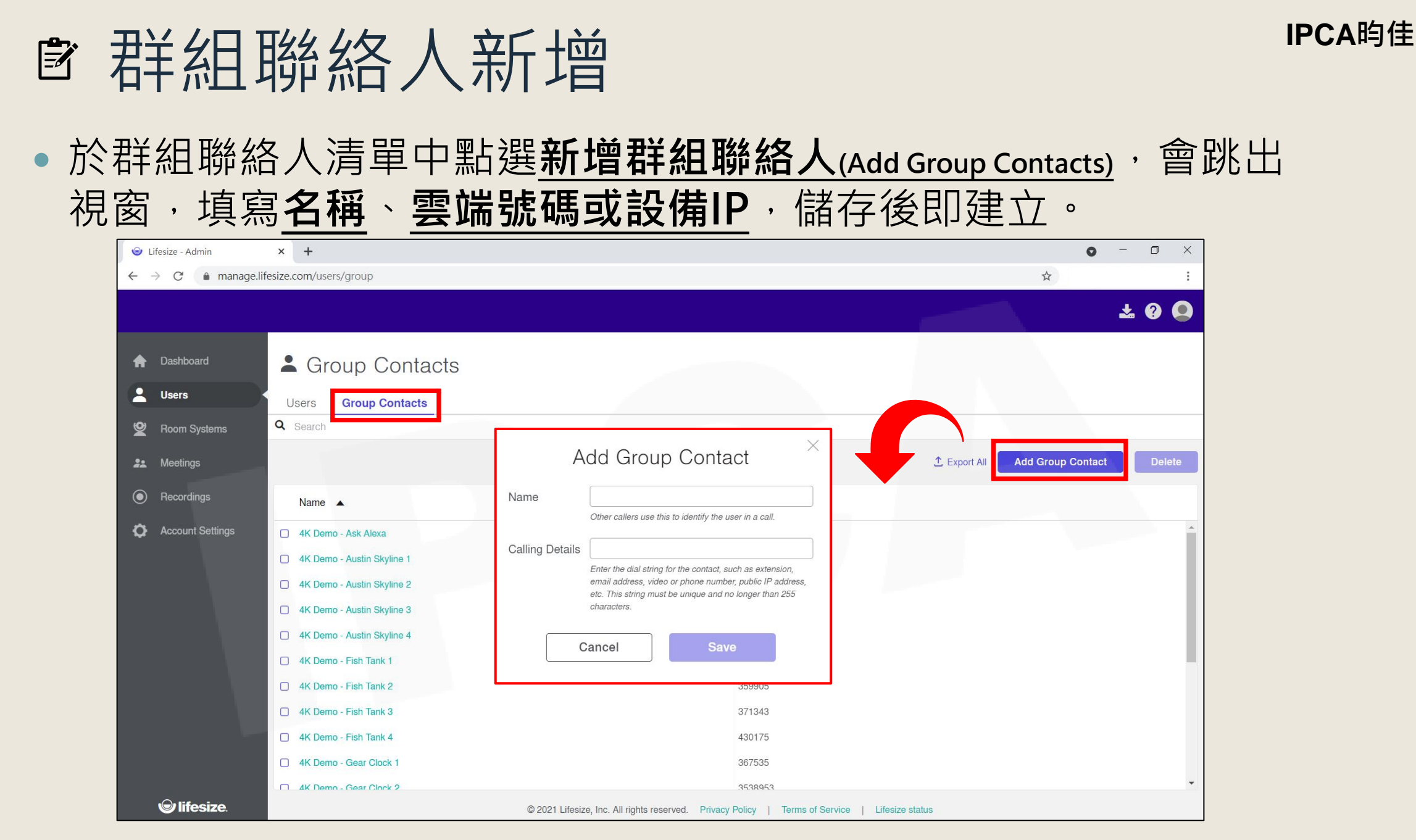

Copyright© 2021 I&P Computer Art Inc. All Rights Reserved. <sup>11</sup>

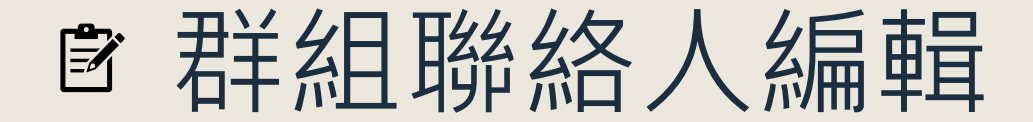

•於群組聯絡人清單中,直接點選要編輯的人員名稱,會跳出人員 資料詳細內容,編輯完畢後儲存(Save)即可。

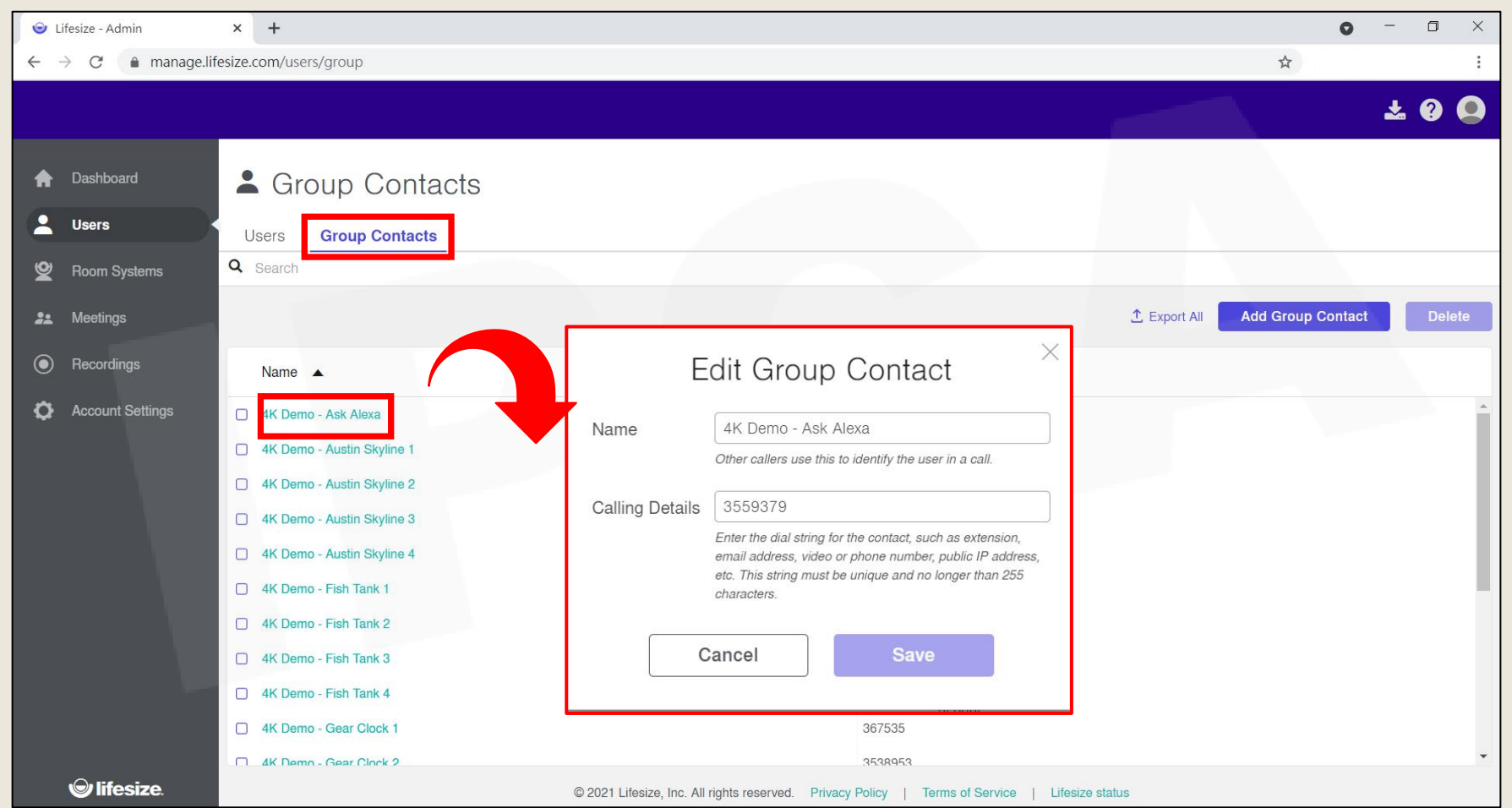

Copyright©2021 I&P Computer Art Inc. All Rights Reserved. 12 All 2008 12 All 2009 12 All 2009 12 All 2009 12 A

#### **IPCA昀佳** ■ 群組聯絡人刪除 •於群組聯絡人清單中,勾選要刪除的人員名稱的前小方框,之後點 選**刪除(Delete)**,會跳出提醒視窗,點選**刪除(Delete)**,則立即刪除。

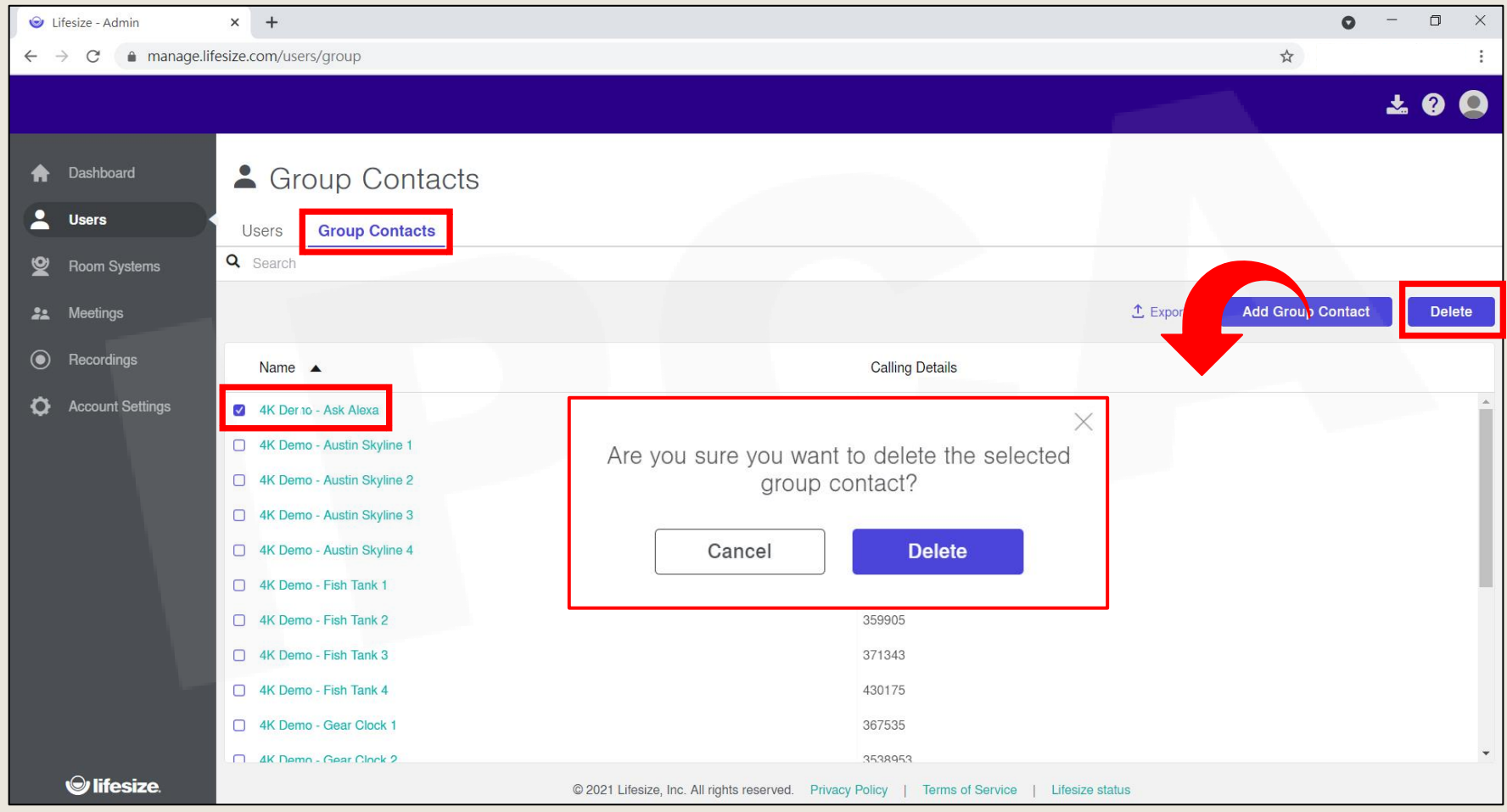

Copyright©2021 I&P Computer Art Inc. All Rights Reserved. 13 All 2008 12:00 12:00 13:00 13:00 13:00 13:00 13:00 13:00 13:00 13:00 13:00 13:00 13:00 13:00 13:00 13:00 13:00 13:00 13:00 13:00 13:00 13:00 13:00 13:00 13:00 13

**IPCA昀佳**

# **Thank you**

**昀佳股份有限公司(IPCA)** 電話:(02) 2608-6575 <http://www.ipca.com.tw/>

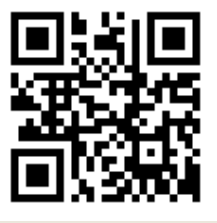

Copyright©2021 I&P Computer Art Inc. All Rights Reserved. 14 All 2008 12:00 12:00 12:00 14:00 14:00 14:00 14:00 14:00 14:00 14:00 14:00 14:00 14:00 14:00 14:00 14:00 14:00 14:00 14:00 14:00 14:00 14:00 14:00 14:00 14:00 14